## **Importeren van foto's in een bestaand Informex dossier**

## **Informex - Importeren van foto's in een bestaand Informex dossier**

## **Inleiding**

PlanManager kan een nieuw informex dossier aanmaken in Winformex door [Hoe](index.php?action=artikel&cat=14&id=59&artlang=nl) [injecteer ik een planmanager dossier in informex?](index.php?action=artikel&cat=14&id=59&artlang=nl) Tijdens het injecteren worden de foto's die in PlanManager zijn opgeladen, automatisch mee in het Informex dossier te staan.

Als u echter reeds een Informex dossier heeft en u wil daarin de foto's van PlanManager zetten, dan moet u iets anders te werk gaan. Winformex maakt het ons niet mogelijk om rechtstreeks foto's in een bestaand Informex dossier te plaatsen. We hopen dat dit in de toekomst wel mogelijk wordt.

Met een kleine omweg kan u echter zonder problemen de PlanManager foto's exporteren en importeren in Informex.

## **Foto's exporteren in PlanManager**

Ga naar het documenten scherm. Bovenaan ziet u een knop **exporteren.** Als u daar op klikt zullen de foto's van de server worden gedownload en op uw lokale computer worden geplaatst. PlanManager zal meteen ook het mapje tonen waar de foto's in werden geplaatst.

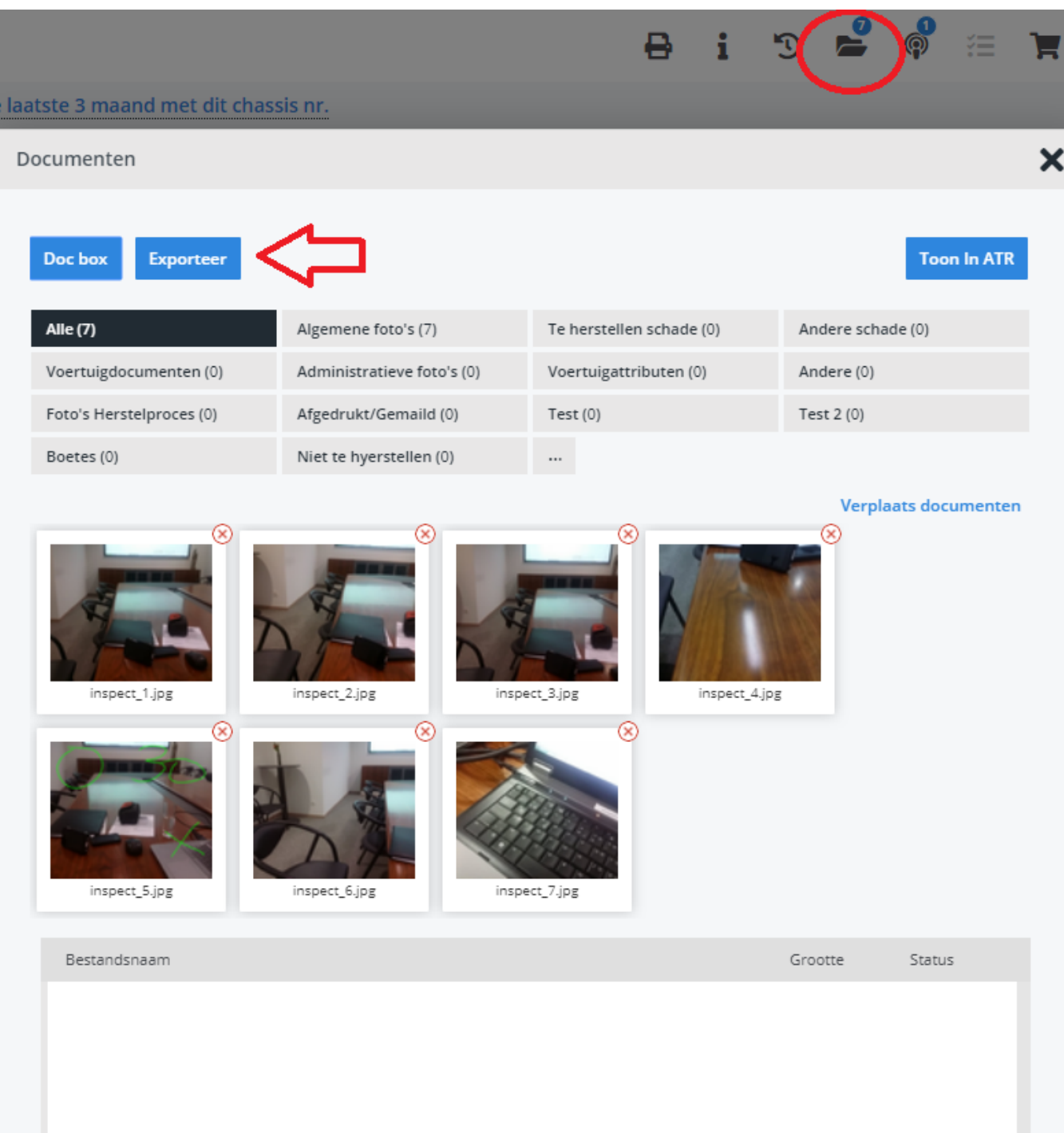

PlanManager opent de map waar de foto's instaan.

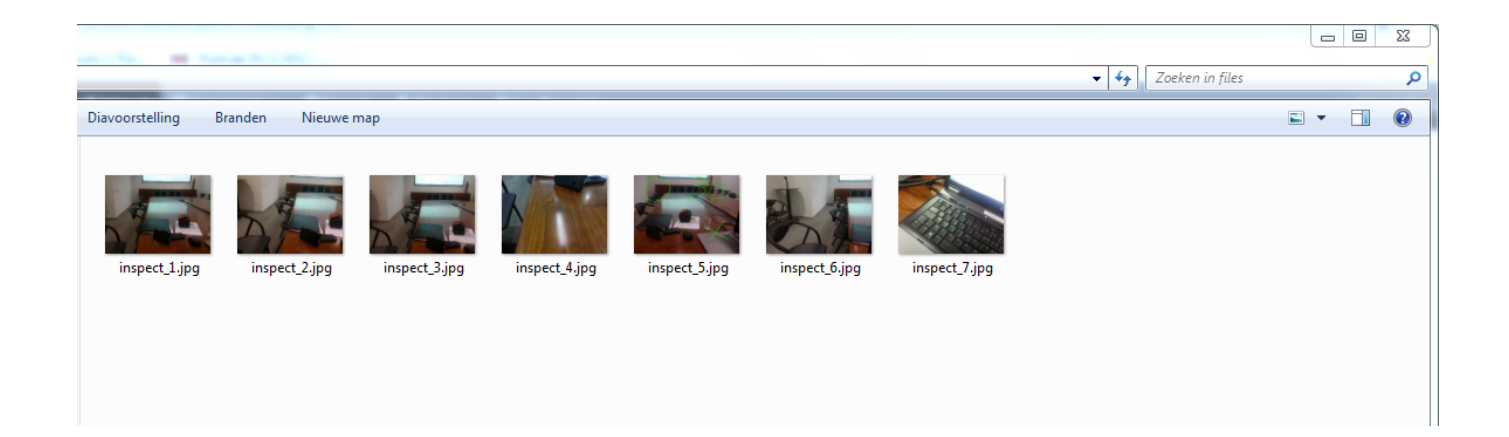

Open Winformex en open uw Informex dossier. Daarna klikt u op de knop **Algemeen** in het onderdeel **Fotoalbums.**

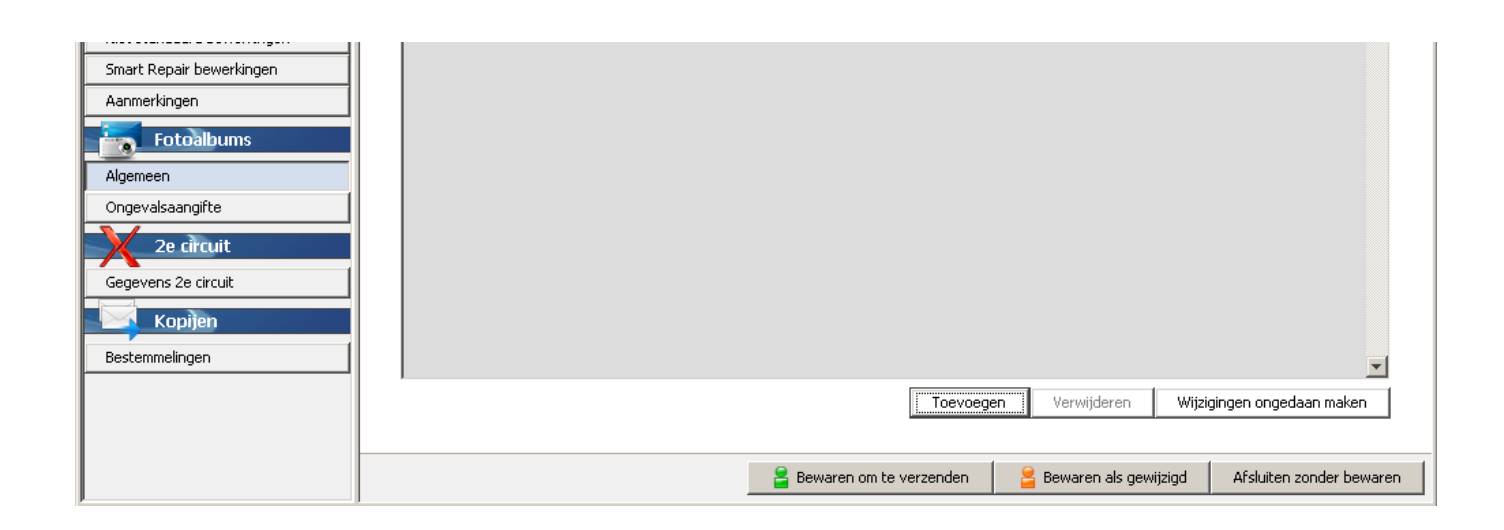

Klik op de knop **Toevoegen** om nieuwe foto's toe te voegen. Navigeer naar de map waar PlanManager de foto's heeft neergezet. Selecteer de foto's die u wil opladen en klik op de knop **Selecteren.**

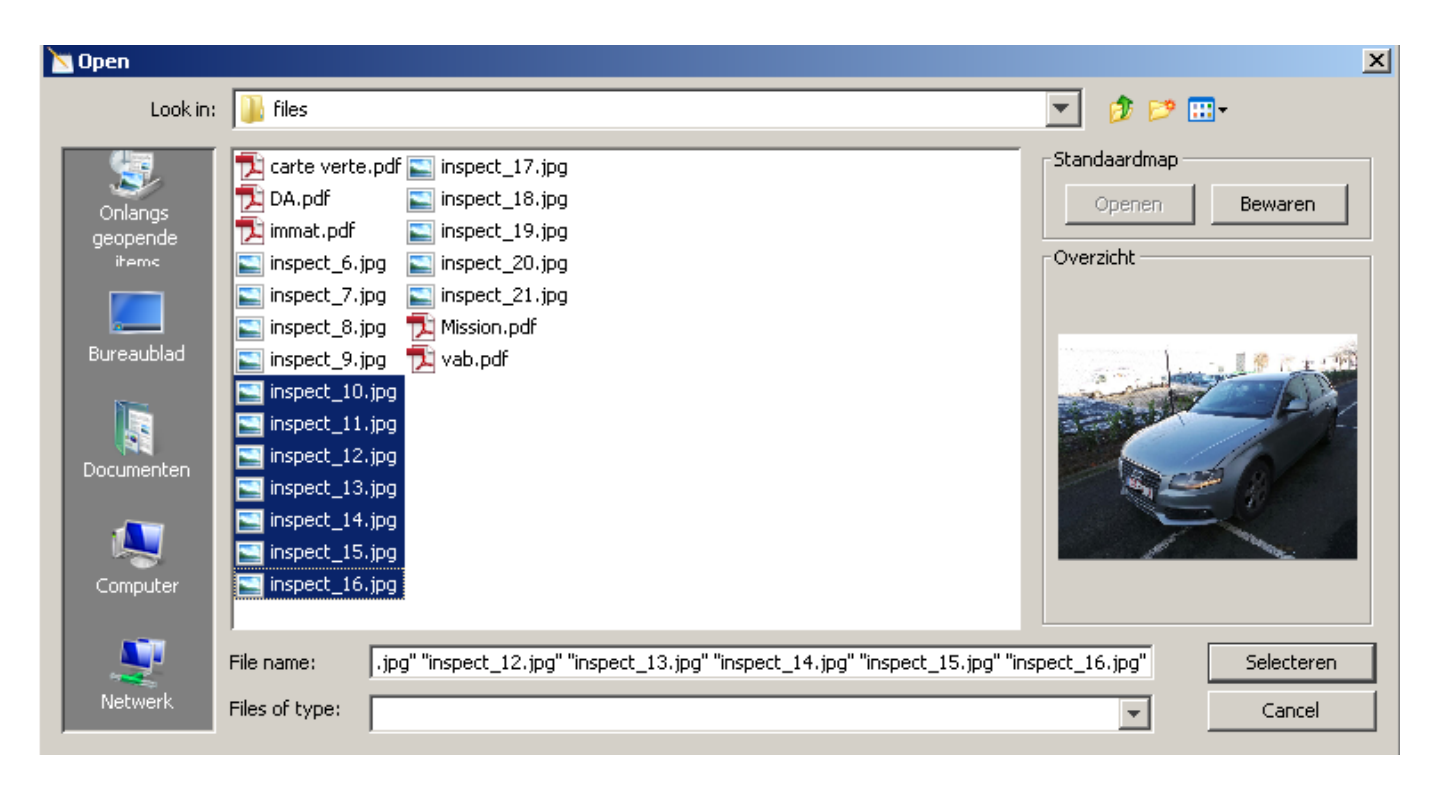

Unieke FAQ ID: #1110 Auteur: Matthias Van Woensel Laatst bijgewerkt:2019-07-05 14:06